## **Gestionnaire de son Jack**

## **Pont Jack-Pulseaudio**

Imaginons que vous vouliez rediriger le son produit par un logiciel (VCV rack par exemple) vers un autre logiciel qui n'est pas compatible avec Jack (vers Discord ou bien vers un site de streaming vidéo). Il vous faudra dans ce cas créer un "pont" virtuel les gestionnaire de son respectifs de ces deux logiciels : Jack et Pulsaudio dans notre cas.

Première étape : installer le packet pulseaudio-module-jack \$ sudo apt install pulseaudio-module-jack

## **Démarrer et paramétrer les logiciels concerncés**

Dans VCV-Rack, choisissez le driver audio "JACK" dans le module de sortie audio AUDIO-8. Choisissez "system (1-2 in, 1-2 out)" comme périphérique de sortie.

Dans Discord, choisissez "Jack source (PulseAudio Jack Source)" comme périphérique d'entrée.

## **Créer les pont virtuel dans QJackCtl**

Ouvrez QJackCtl et ouvrez le kit de connexion (bouton Connecter en bas à gauche).

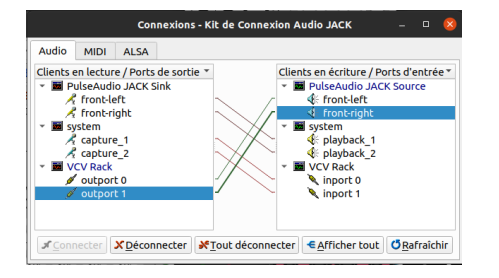

Article extrait de : <http://lesporteslogiques.net/wiki/> - **WIKI Les Portes Logiques** Adresse : **<http://lesporteslogiques.net/wiki/ressource/logiciel/jack?rev=1621331472>** Article mis à jour: **2021/05/18 11:51**